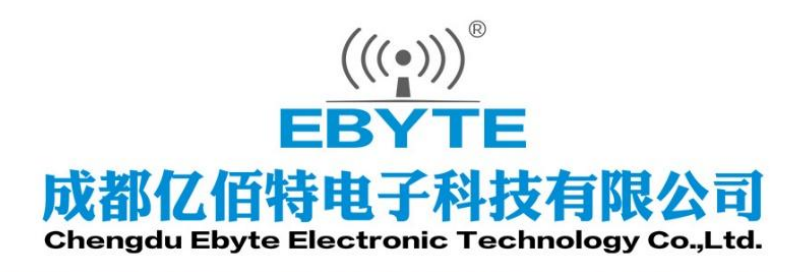

# Wireless Modem

# 用户使用手册

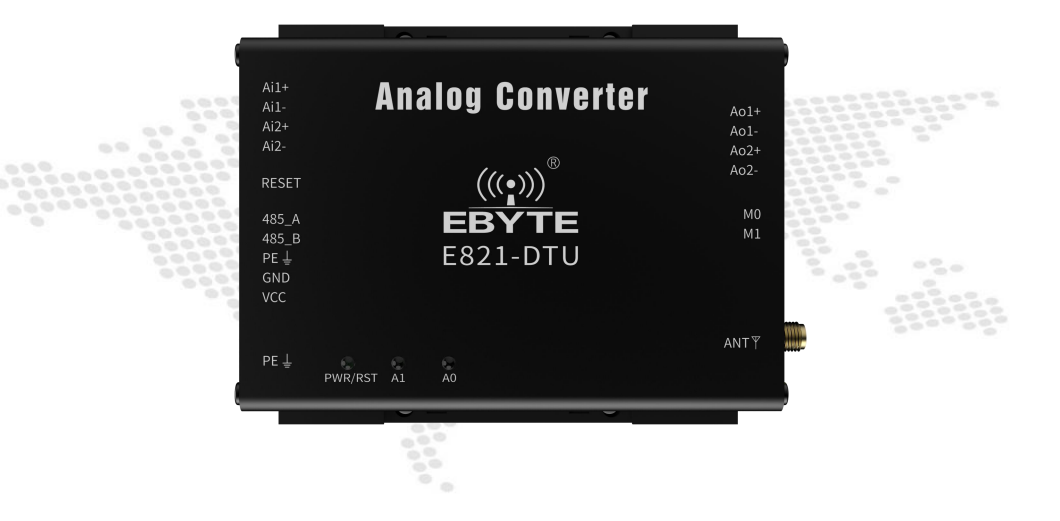

本说明书可能会随着产品的改进而更新,请以最新版的说明书为准 成都亿佰特电子科技有限公司保留对本说明中所有内容的最终解释权及修改权

#### 目录

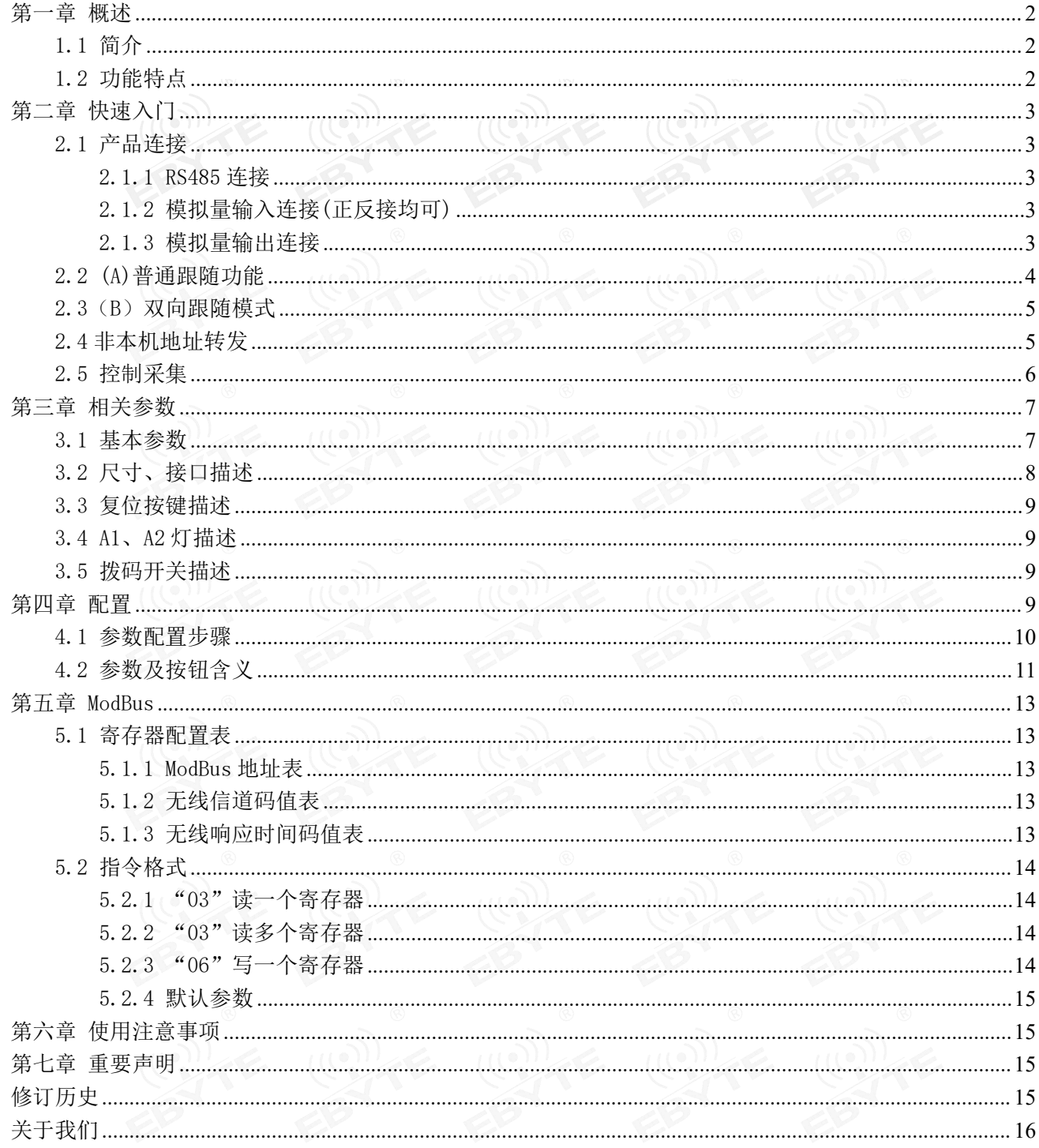

#### <span id="page-2-0"></span>第一章 概述

#### <span id="page-2-1"></span>1.1 简介

E821-DTU(2I2-400SL)是一款支持模拟量跟随、控制采集的远程控制产品,控制采集模式下支持无线 Modbus RTU 协议。 该产品具有高度易用性,用户可方便快速地集成于自己的系统中,以实现基于 433MHz 无线的远程控制。接收端的模拟量输出 可跟随发送端的模拟量输入,配置为双向跟随后,发送端的模拟量输出可跟随接收端的模拟量输入。

#### <span id="page-2-2"></span>1.2 功能特点

- 支持 2 路模拟量输入, 默认电流检测:
- 支持 2 路模拟量输出,默认电流输出;
- 支持模拟量数据通过 433MHz 无线远程传输;
- 支持模拟量跟随以及控制采集;
- 支持 4 种工作模式:跟随发射、跟随接收、控制采集、配置模式;
- 支持双向跟随模式;
- 支持非本机 modbus 地址转发功能;
- 控制采集模式采用 Modbus RTU 协议数据处理;
- 支持 Reset 轻触按键,长按 5s 配置设备地址恢复出厂设置;
- 内置看门狗,具有高度的可靠性;
- 3 个双色指示灯显示工作状态;
- 电源具有良好的过流、过压、防反接等功能;
- 在设备接地良好的情况下,电源输入端能承受 3 级浪涌冲击(共模±2000V,差模±1000V)、3 级脉冲 群干扰(共模±2000V, 差模±1000V)和 4 级静电干扰(空气放电±15kV,接触放电±8kV);
- 在设备接地良好的情况下,485 通信信号端口能承受 3 级浪涌冲击(共模±2000V,差模±1000V)、3 级脉冲群干扰(共模±2000V,差模±1000V)和 4 级静电干扰(空气放电±15kV,接触放电±8kV)。

# <span id="page-3-0"></span>第二章 快速入门

本章是针对 E821-DTU(2I2-400SL) 系列产品的快速入门介绍,建议用户系统的阅读本章并按照指示操作一遍,将会对产 品有一个系统的认识,用户也可以根据需要选择感兴趣的章节阅读。针对特定的细节和说明,请参考后续章节。

#### <span id="page-3-1"></span>2.1 产品连接

<span id="page-3-2"></span>2.1.1 RS485 连接

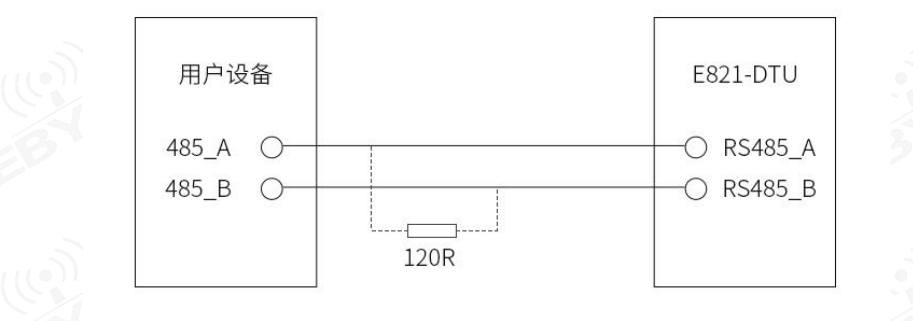

<span id="page-3-3"></span>2.1.2 模拟量输入连接(正反接均可)

<span id="page-3-4"></span>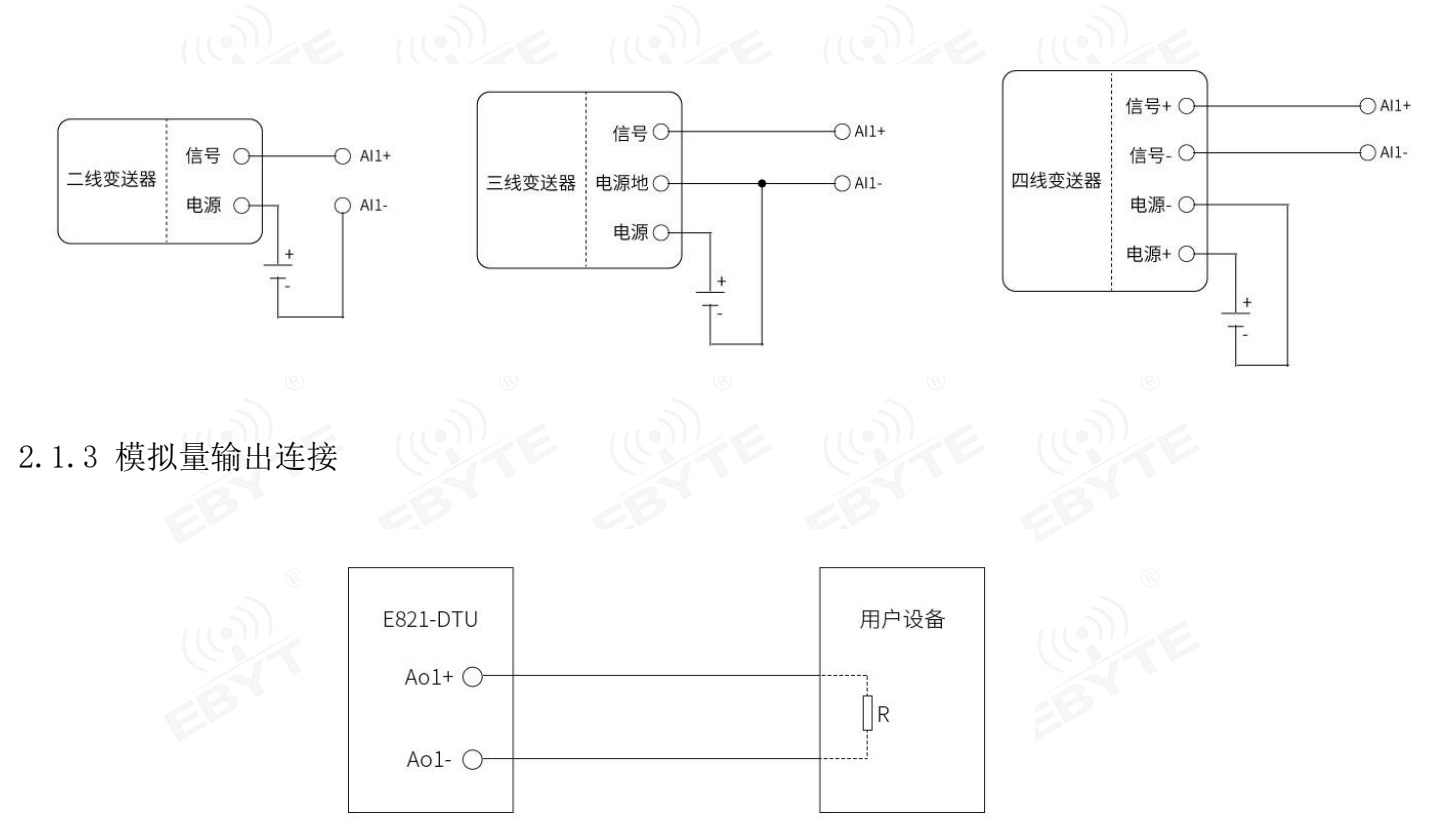

#### 注:用户设备电流输入取样电阻不能大于 400 欧姆。

#### <span id="page-4-0"></span>2.2 (A)普通跟随功能

准备两台 E821-DTU(2I2-400SL)设备, 分别为设备 A 和设备 B, 确保参数配置一致(采用默认参数)。通过拨码开关配置 工作模式, 设备 A 配置为跟随发射模式, 设备 B 配置为跟随接收模式, 设备 A 采用模拟量输入连接, 设备 B 采用模拟量输出 连接。设备 A 与设备 B 可实现跟随功能。

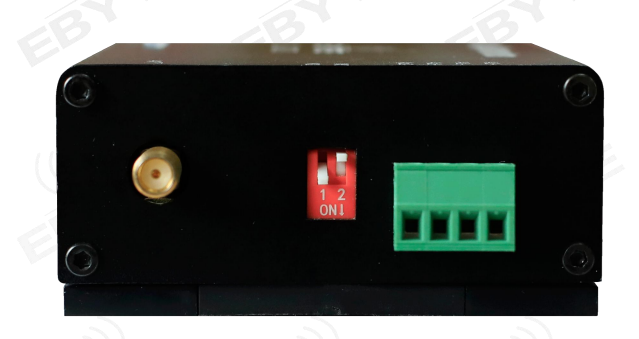

设备 A, 即发射端, 拨码开关配置成 M1=0, M0=1, 配置好后需重新上电。

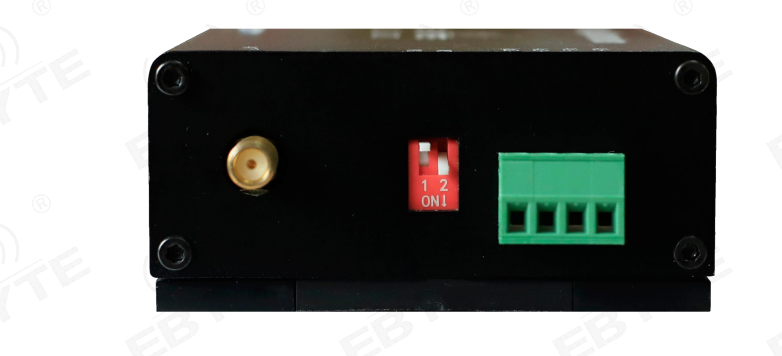

设备 B, 即接收端, 拨码开关配置成 M1=1, MO=0, 配置好后需重新上电。

例如,设备 A 通道 1 采集到模拟量 10mA,紧接着,设备 B 通道 1 输出模拟量 10mA;若设备 A 通道 1 无任何输入,紧接着, 设备 B 通道 1 无任何输出。设备 A 发射一次数据时, A1、A2 蓝灯闪烁一次, 设备 B 接收一次数据时, A1、A2 绿灯闪烁一次。

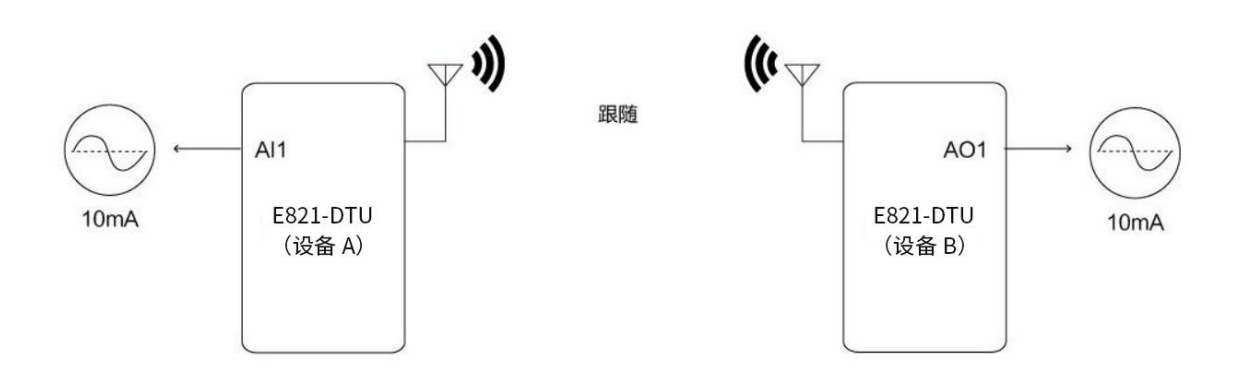

注意:

跟随功能状态下, 此时, 设备 A 的模拟输出接口不起作用, 设备 B 的模拟输入接口不起作用。

#### <span id="page-5-0"></span>2.3(B)双向跟随模式

普通跟随模式下, 设备 A 的模拟输出接口不起作用, 设备 B 的模拟输入接口不起作用。但在双向跟随模式下, 设备 B 接 收到设备 A 的数据后,除了按照普通跟随模式的方式进行处理之外。还会将自己(设备 B)此时的模拟输入接口采集的电流 值发送给设备 A。此时工作在双向跟随模式下的设备 A,会接收到该数据,并将其输出的自己(设备 A)的模拟量输出接口。 注意:工作在普通模式下的设备 A 不会接收处理该数据。

控制该模式打开和关闭的 modbus 寄存器地址为 0x59;向该寄存器写 1,打开双向跟随模式,写 0,恢复为普通跟随模式。 双向跟随模式下的拨码开关位置也应和普通模式下的一致。

打开设备双向跟随模式的 modbus 指令示例:

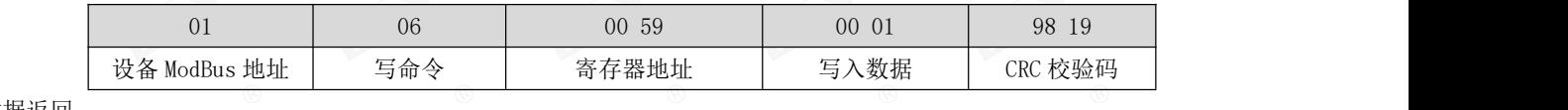

数据返回:

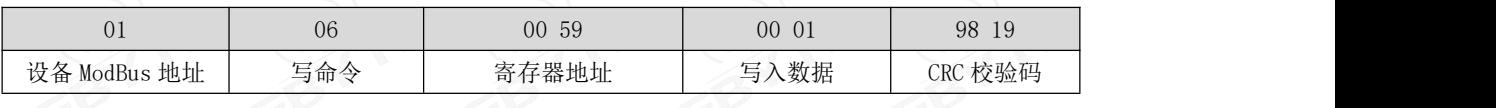

关闭设备双向跟随模式的 modbus 指令示例:

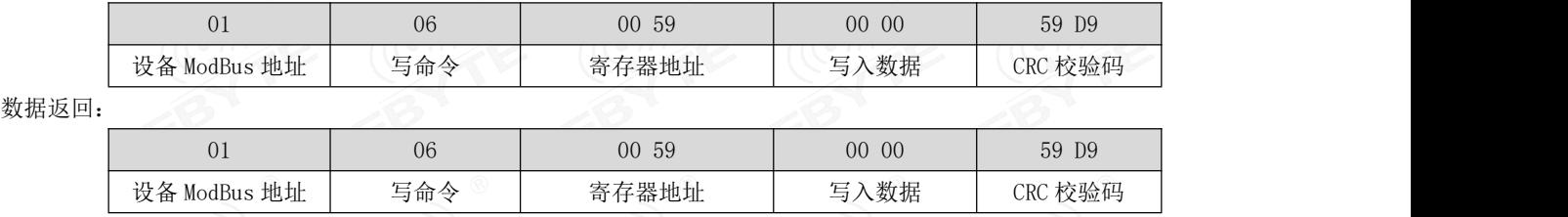

#### <span id="page-5-1"></span>2.4 非本机地址转发

采集控制模式下,可通过 E22/E90-DTU(SLP)系列产品无线采集也可支持 485 本地采集;当设备接收到的无线数据非本地 Modbus 采集指令, 则数据可通过 485 透明输出; 当 485 接收到的数据非本地 Modbus 采集指令, 则通过无线发出。

例如,当前设备的 Modbus 地址为 0x01, 当 E90 电台发送的 Modbus 指令的 Modbus 地址不是 0x01 时, 设备收到该数据后, 该数据将通过当前设备的 485 接口透明输出。类似的, 当本设备的 485 口收到的 Mosbus 指令地址不是 0x01 时, 该数据将通 过无线端口发出。

该功能需要向地址为 (0x005B) 的 modbus 寄存器写入 1,才能启用,写 0 关闭。未启用时,设备不会对数据进行转发处理, 默认为关闭该功能。

打开转发功能的 Modbus 指令:

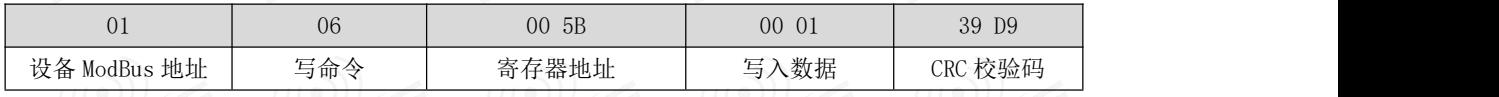

指令返回:

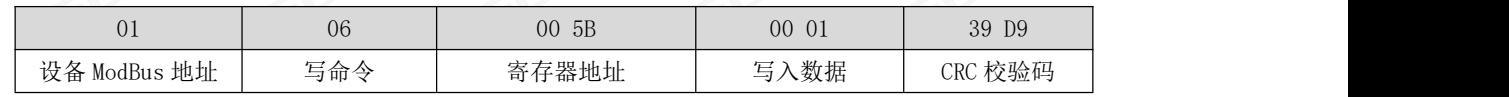

关闭转发功能的 Modbus 指令:

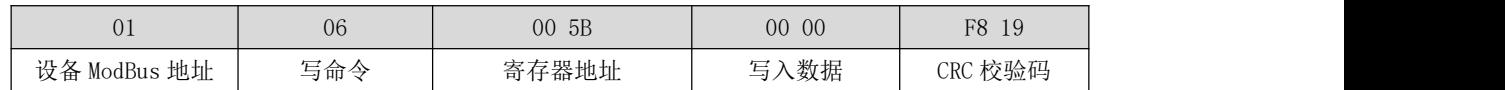

指令返回:

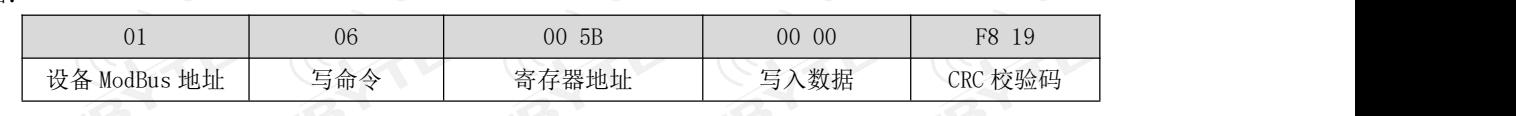

#### <span id="page-6-0"></span>2.5 控制采集

准备一台 E821-DTU(2I2-400SL)设备以及一台 E90-DTU( 400SL30P )电台, 设备无线通讯采用 Modbus RTU 协议, 查阅下 文无线信道码值表及无线响应时间码值表,将 E90-DTU( 400SL30P )电台的无线参数配置得与 E821-DTU(2I2-400SL)设备一致。 通过拨码开关配置 E821-DTU(2I2-400SL))设备的工作模式。

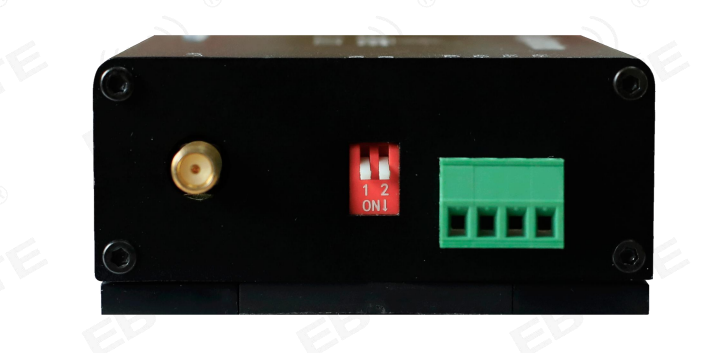

控制采集模式, 拨码开关配置成 M1=0, M0=0, 配置好后需重新上电。

采集模式下,例如 E90-DTU( 400SL30P )电台可通过指令 01 03 00 11 00 01 D4 0F 读取 E821-DTU(2I2-400SL)设备的 1 通道输入,若输入为 10mA, 则返回的理想数据可为 01 03 02 27 10 A2 78。 其中 0x2710H 可转换为 10000D, 即 10.000mA。 控制模式下,例如 E90-DTU( 400SL30P )电台可通过指令 01 06 00 41 27 10 C3 E2 控制 E821-DTU(2I2-400SL)设备的 1 通道输出,输出为 10mA,若写入正确,则返回的数据为 01 06 00 41 27 10 C3 E2。

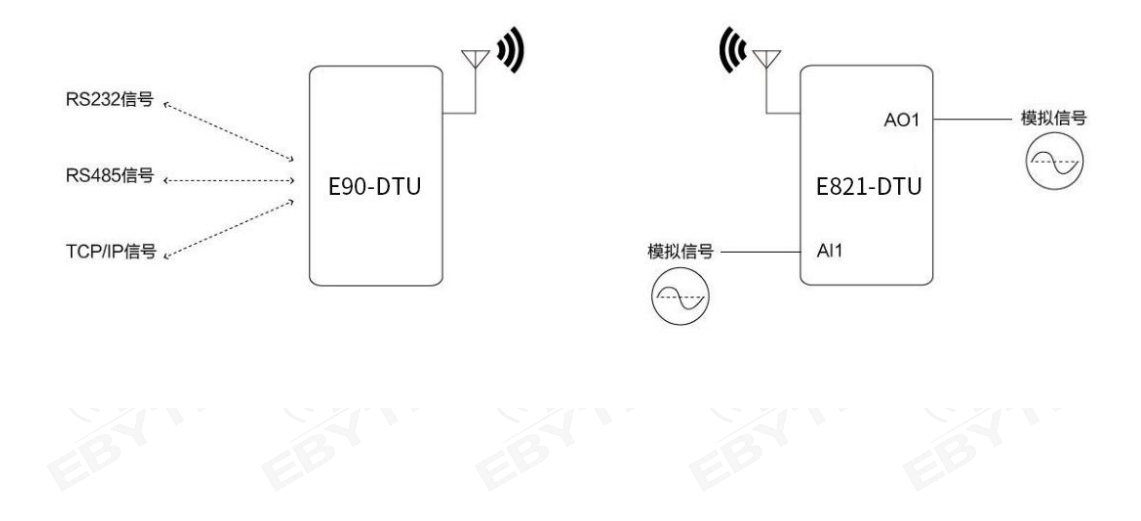

# <span id="page-7-0"></span>第三章 相关参数

# <span id="page-7-1"></span>3.1 基本参数

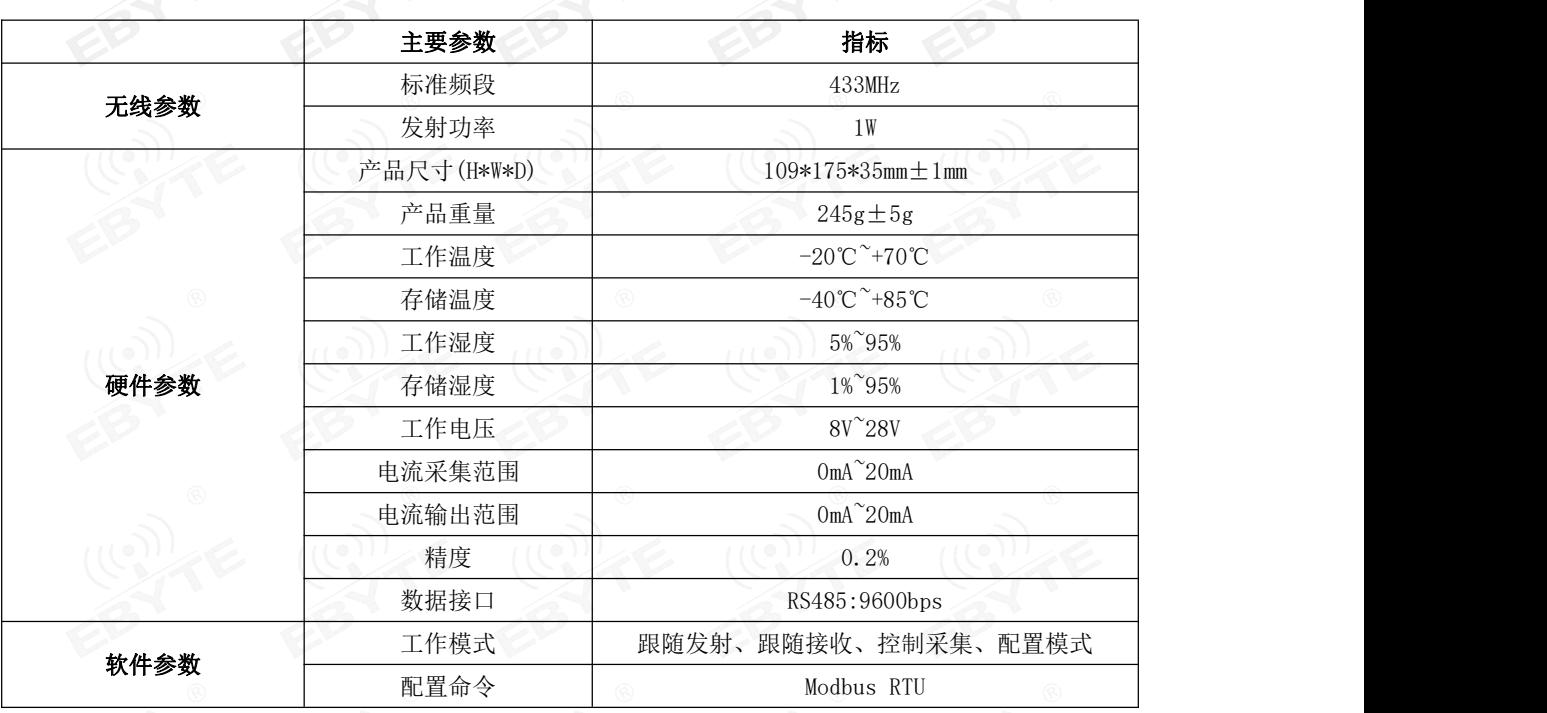

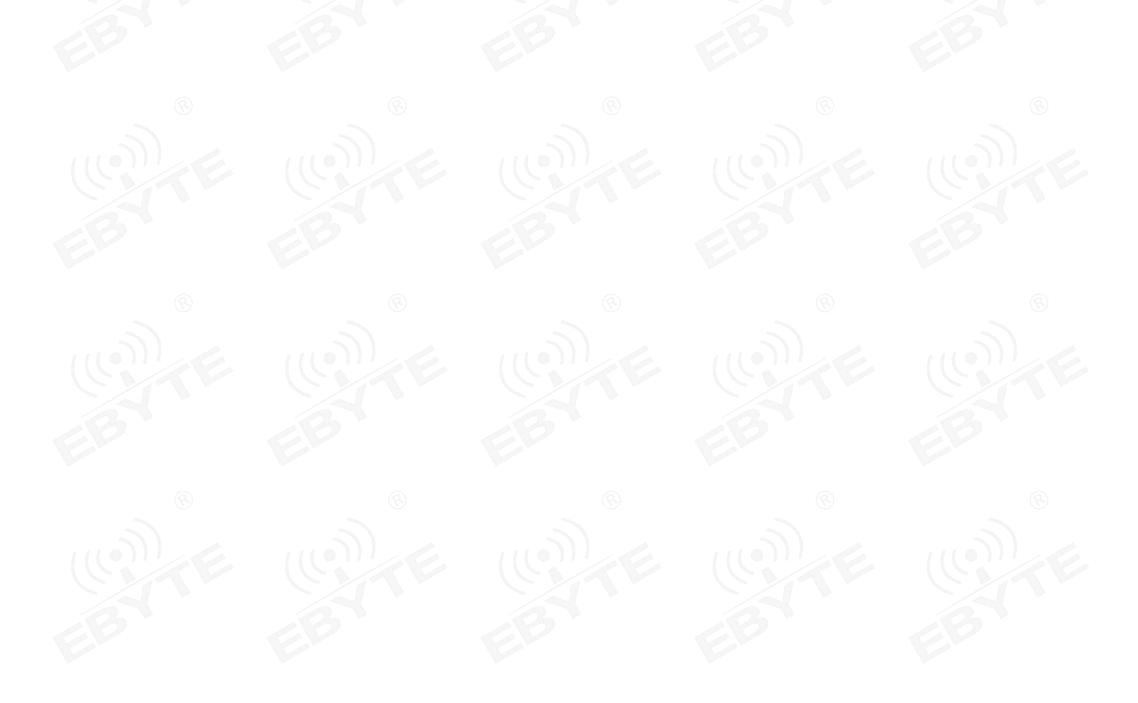

# <span id="page-8-0"></span>3.2 尺寸、接口描述

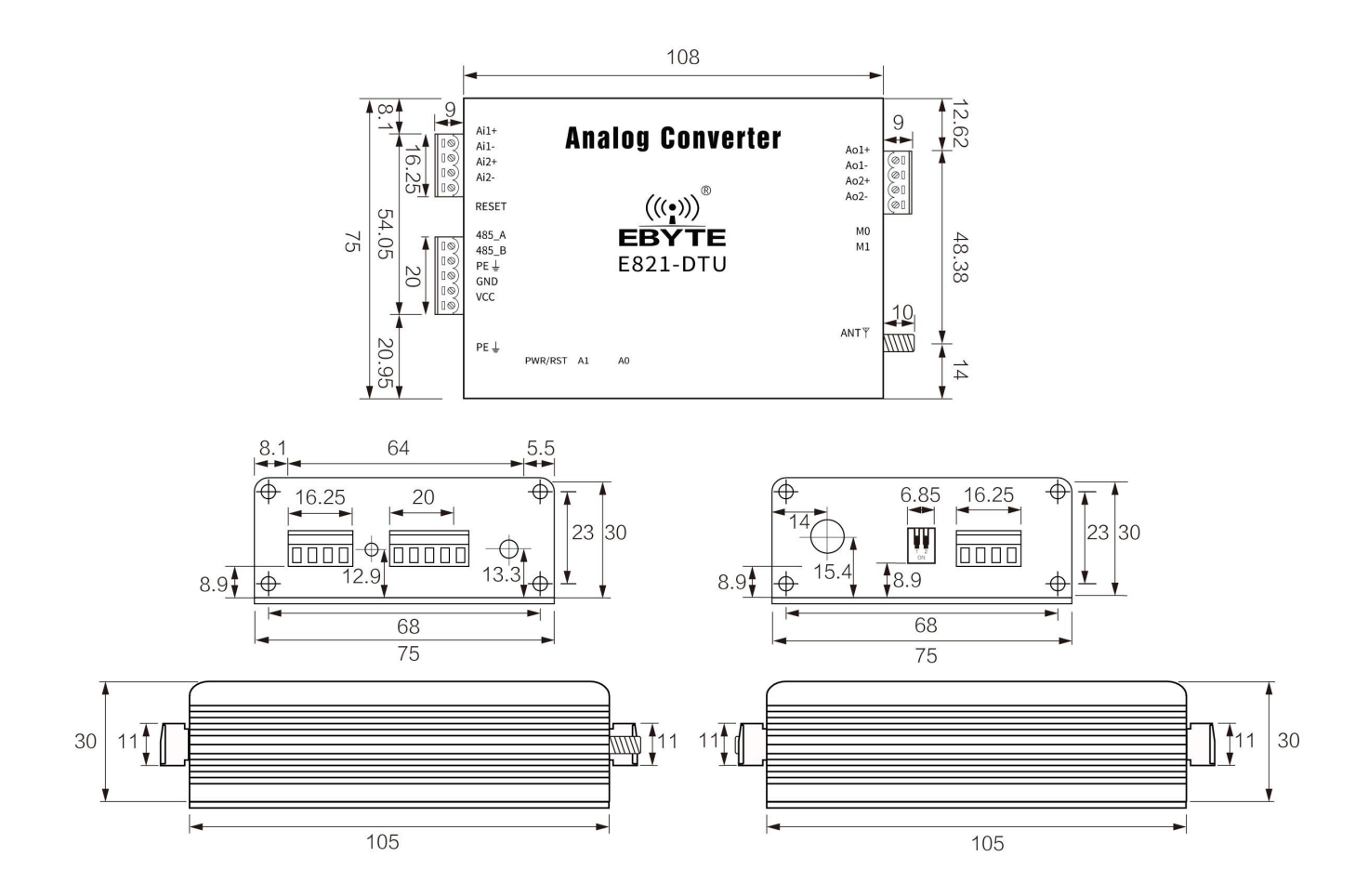

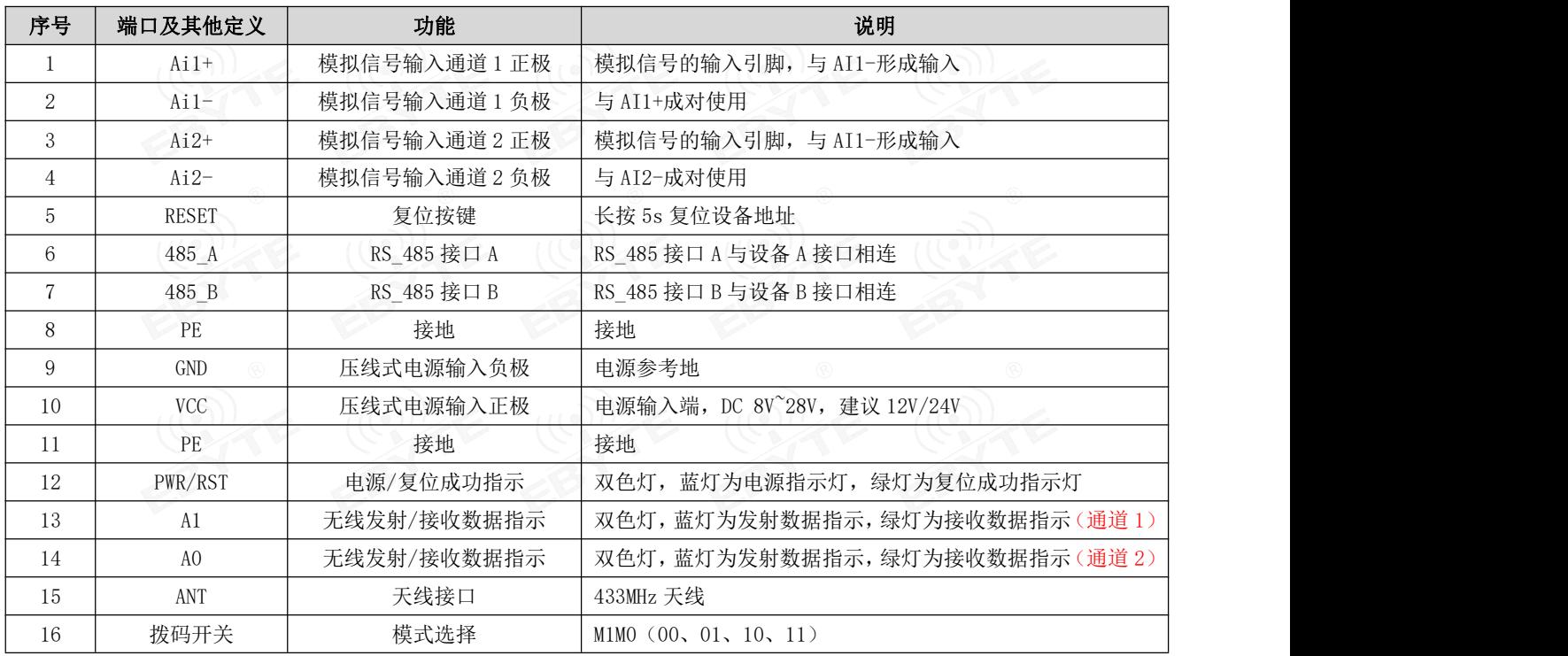

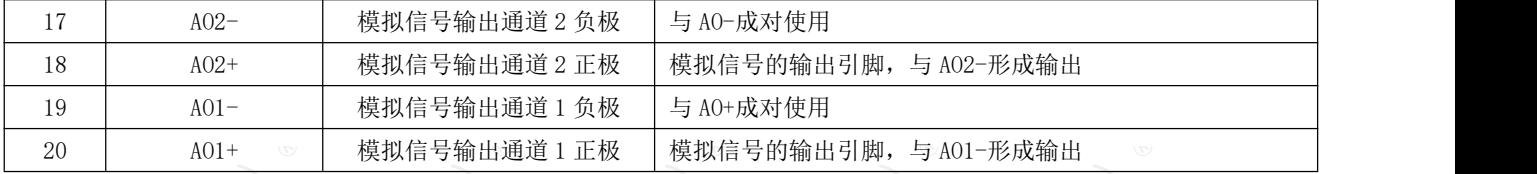

注意: (10)

接地: 建议将壳体与大地相连

#### <span id="page-9-0"></span>3.3 复位按键描述

长按 5S 有效, 复位成功后, RST 灯闪一下。(仅跟随接收、控制采集、配置模式下有效, 仅复位设备地址为 0x01H)

#### <span id="page-9-1"></span>3.4 A1、A2 灯描述

跟随或控制采集模式下, A1、A2 用于无线数据指示。 跟随发射模式下,每次发射数据时, A1、A2 蓝灯闪烁一次;跟随接收模式下, 每次收到数据时, A1、A2 绿灯闪烁一次。 控制采集模式下,通道 1 有数据交互时, A1 蓝灯闪烁一次, 通道 2 有数据交互时, A2 蓝灯闪烁一次。

## <span id="page-9-2"></span>3.5 拨码开关描述

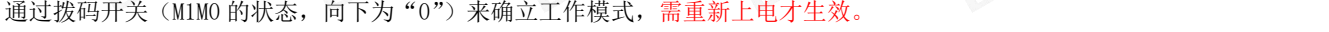

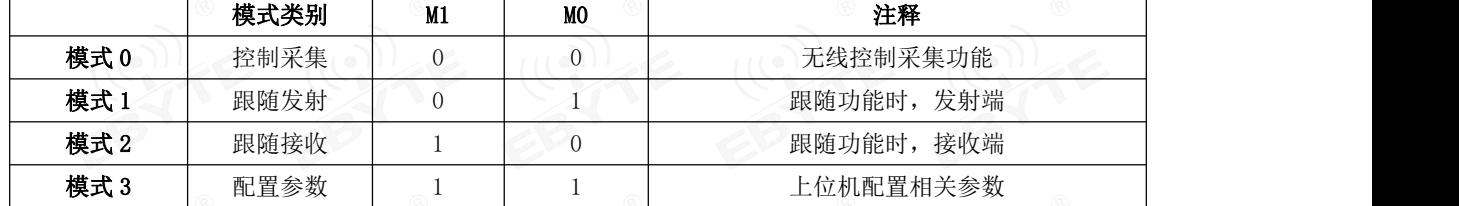

## <span id="page-9-3"></span>第四章 配置

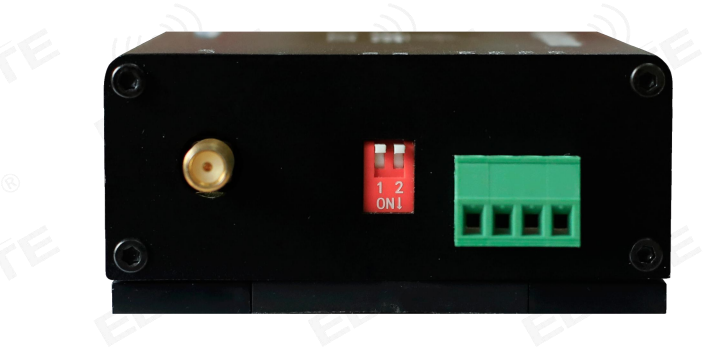

配置模式, 拨码开关配置成 M1=1, M0=1, 配置好后需重新上电。

## <span id="page-10-0"></span>4.1 参数配置步骤

1.选择对应串口,并打开 <sub>◎</sub> ◎ ◎ ◎

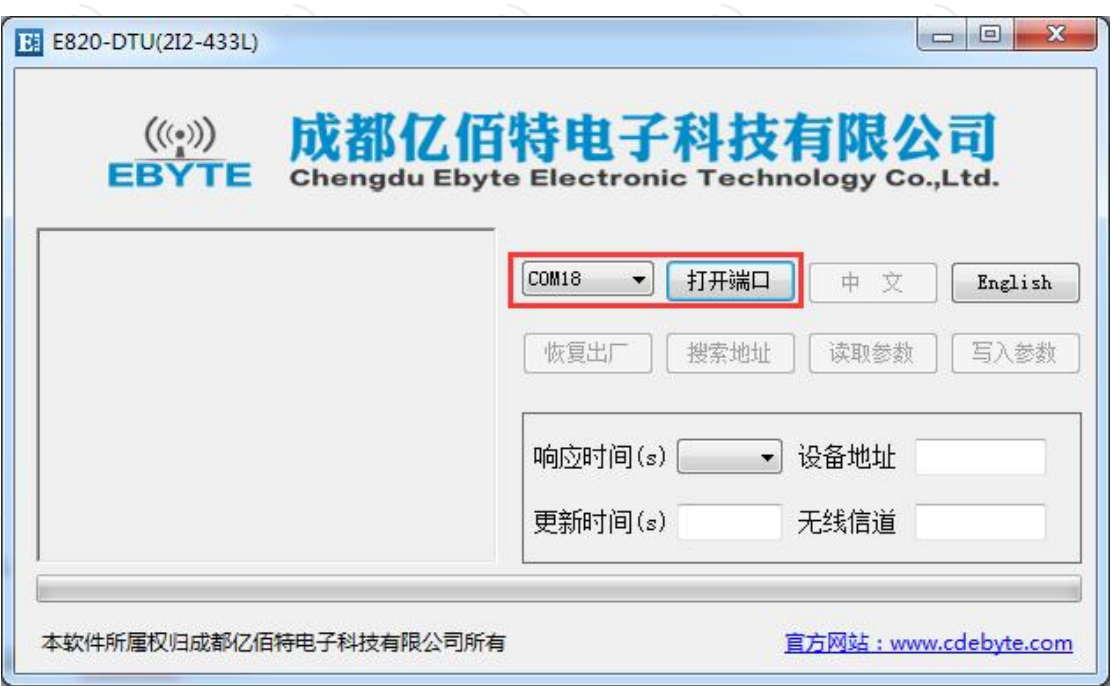

2. 单击"搜索地址",即搜索该设备当前的设备地址,可看到设备地址显示为 1;改变设备地址后,操作时,请优先单 击"搜索地址"。<br>
————————————————————

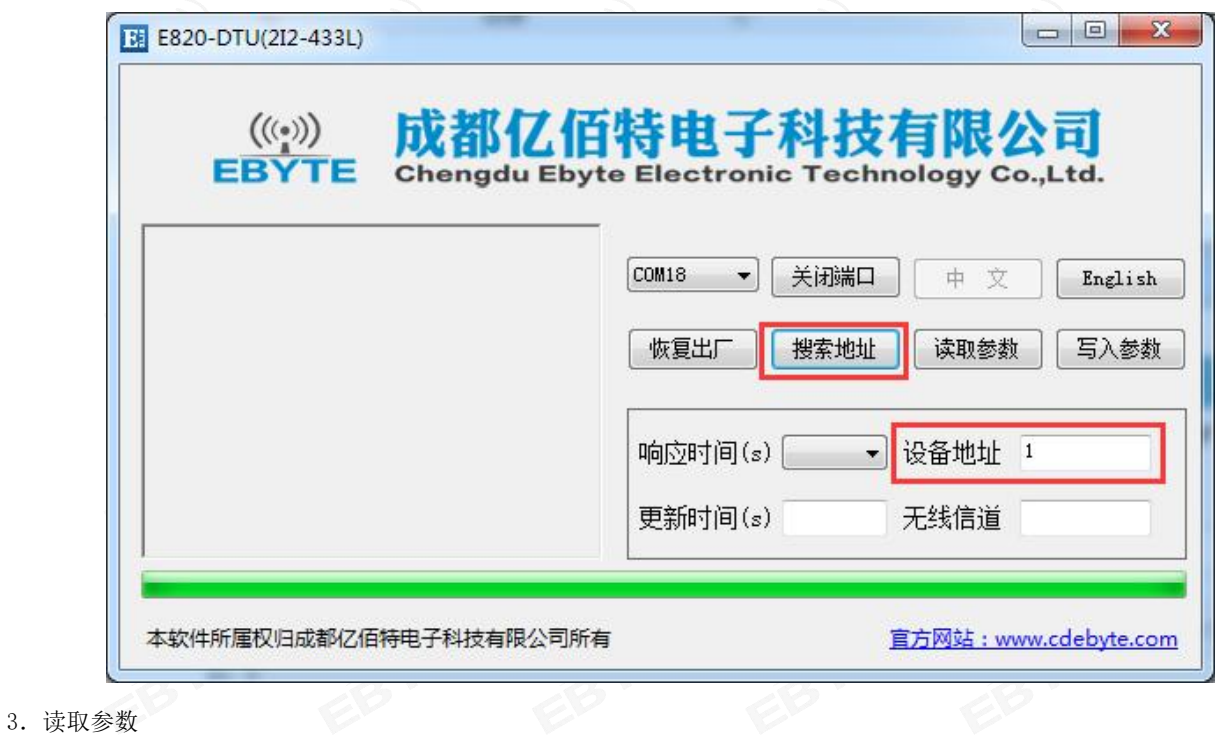

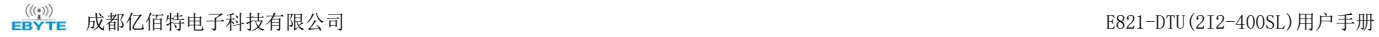

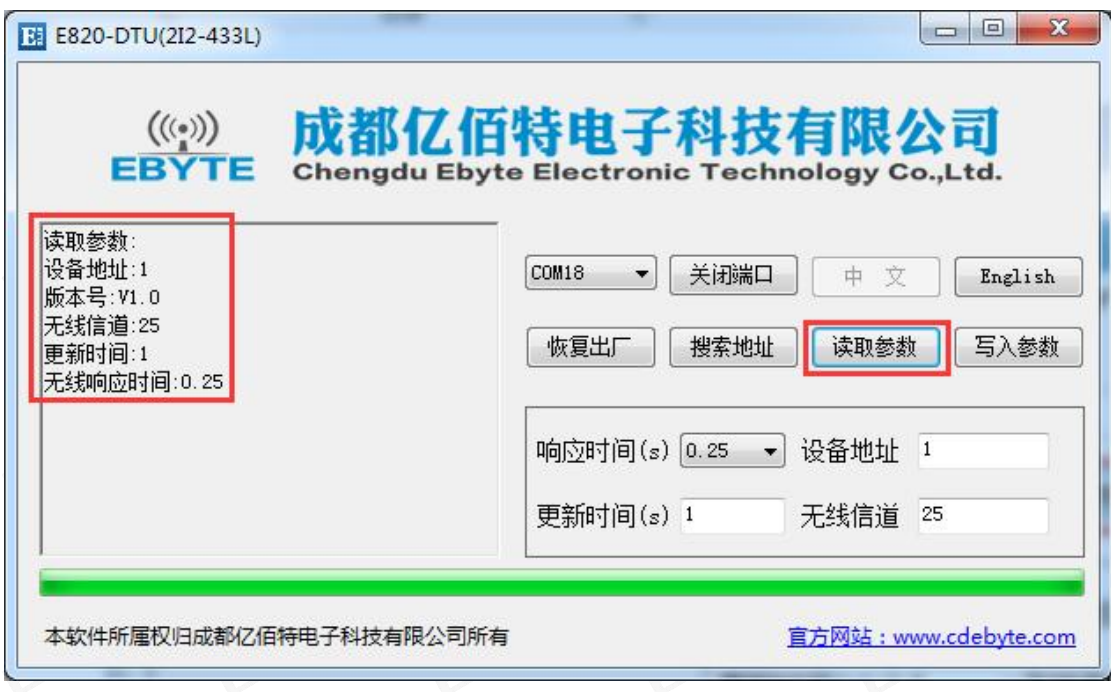

4. 写入参数

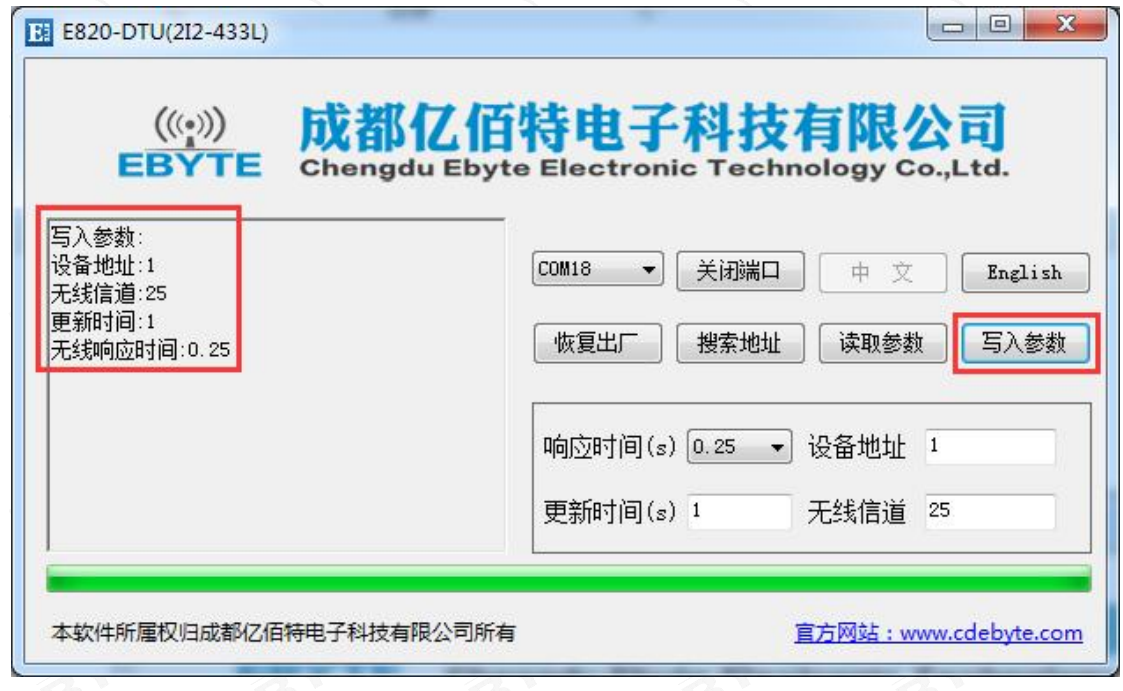

- <span id="page-11-0"></span>4.2 参数及按钮含义
	- 1.恢复出厂
	- 将所有参数恢复成默认配置。
	- 2.响应时间

共有 8 个等级, 分别为 1.5s, 0.5s, 0.25s, 0.2s, 0.15s, 0.1s, ,0.065s, 0.035s 默认 0.25s。通信设备之间响应时 间必须一致,响应时间越大,则传输的距离越远;并且响应时间必须小于等于更新时间。

3.更新时间

仅在跟随模式下起作用,更新时间最小为 1s,最大为 600s,仅可以是大于 1s 且 0.5 的倍数关系, 如 14.5s、300s 等, 默认 1s。更新时间指的是跟随接收端每隔多久变化一次数据,通信设备之间更新时间必须一致。通信超时后, AO 输出端将恢

#### 复默认 0mA(毫安)输出。

4.设备地址

设备地址指的是该设备当前地址,最小为 1,最大为 247, 默认 1。

5.无线信道

无线信道,即设备所处的通信信道,最小为 0,最大为 31,默认 25,通信设备之间无线信道必须一致。

可通过向 Modbus 地址为 0x0055 的寄存器写入对应值来修改响应时间等级。

例如:修改响应时间为 0.065s

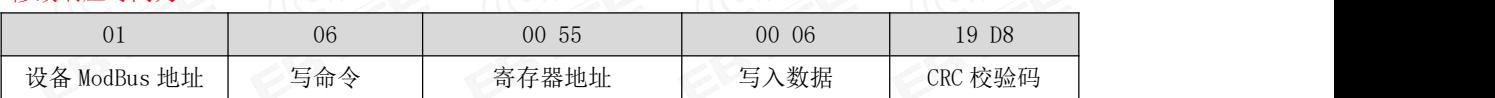

修改响应时间为 0.035s

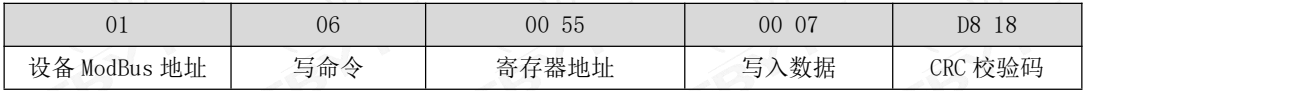

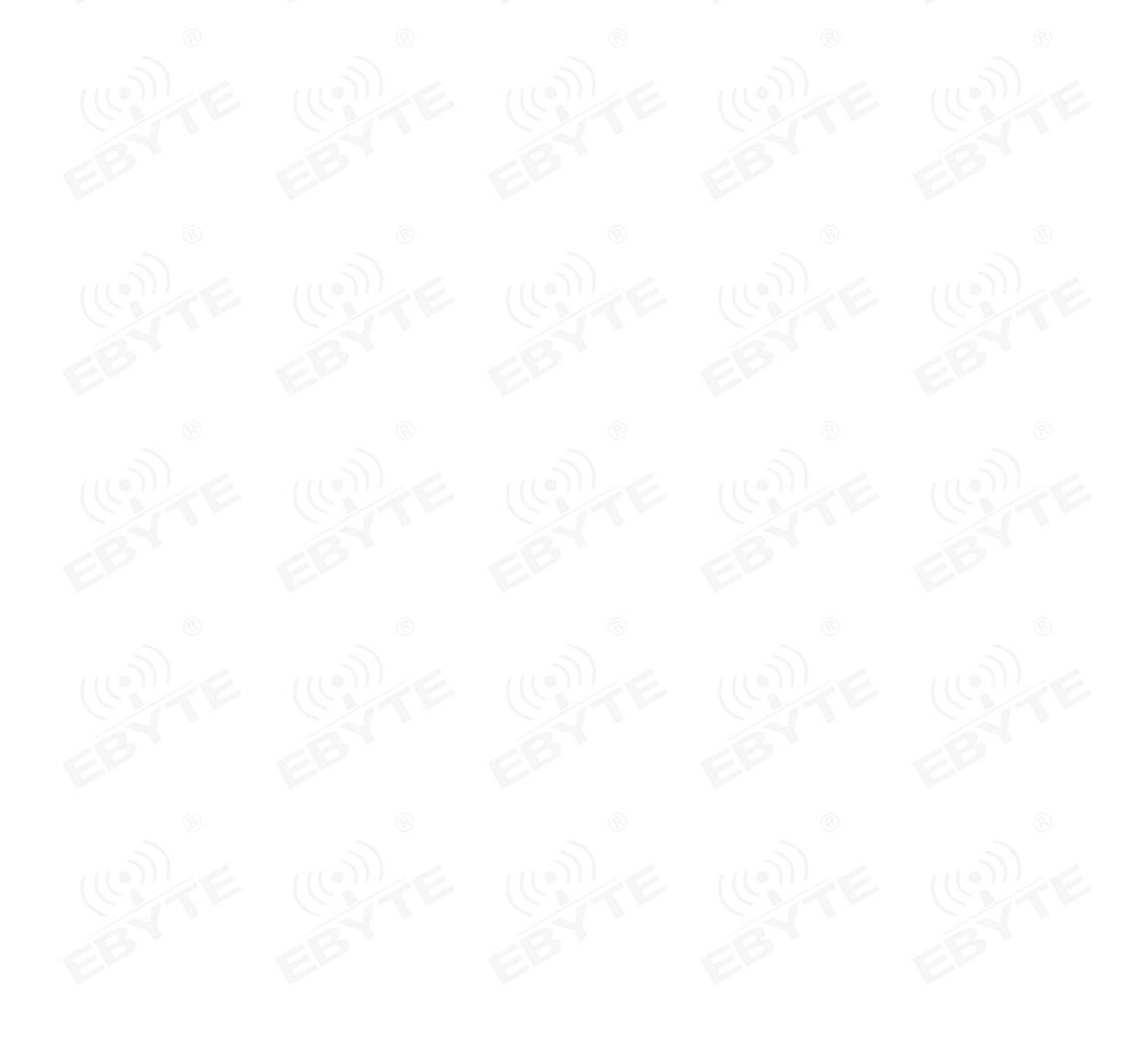

# <span id="page-13-0"></span>第五章 ModBus

## <span id="page-13-1"></span>5.1 寄存器配置表

#### <span id="page-13-2"></span>5.1.1 ModBus 地址表

本设备中其他地址寄存器保留未使用, 波特率固定为 9600bps, 检验位固定为无校验。

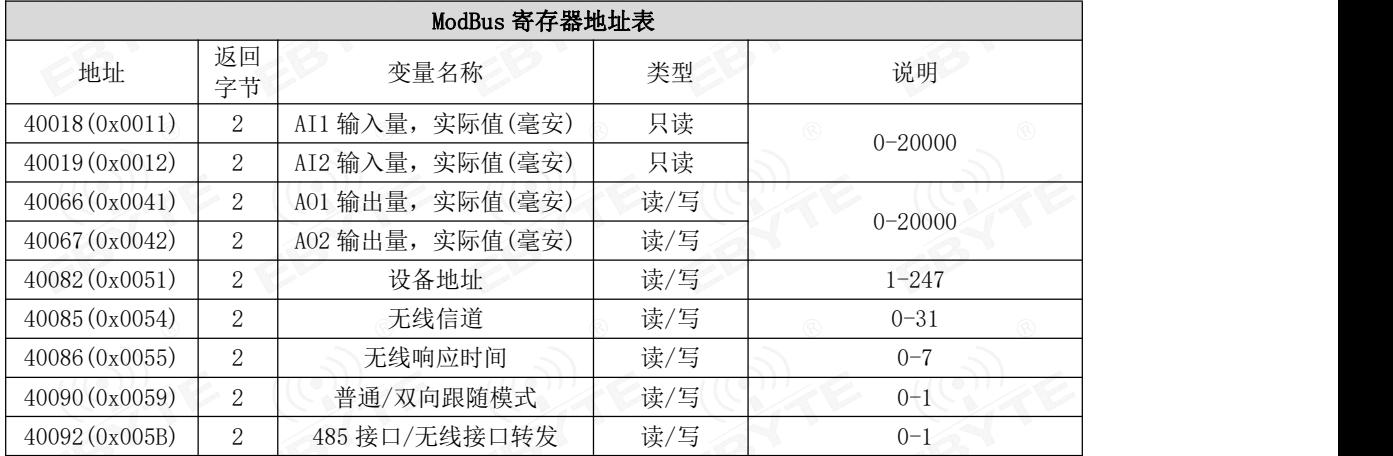

#### <span id="page-13-3"></span>5.1.2 无线信道码值表

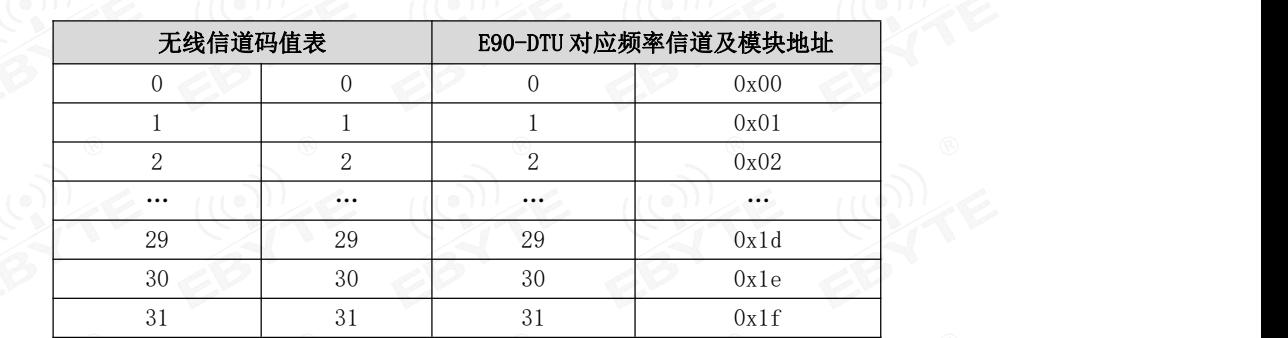

#### <span id="page-13-4"></span>5.1.3 无线响应时间码值表

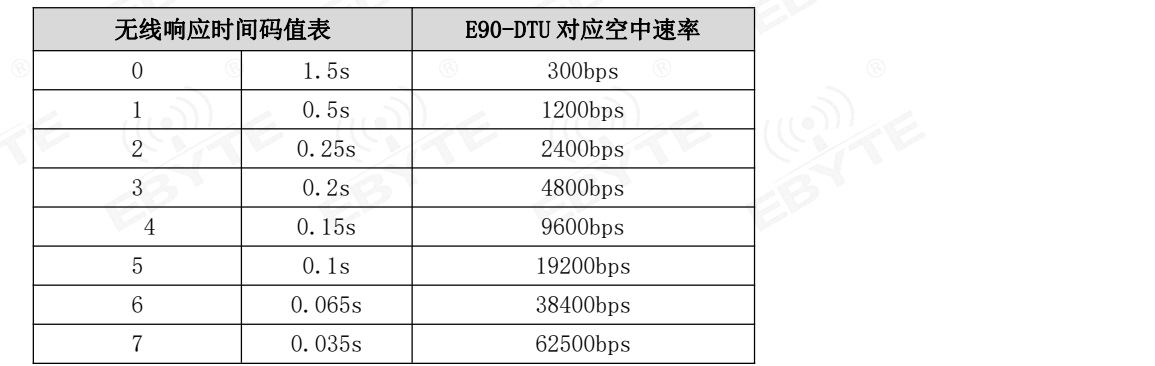

# <span id="page-14-0"></span>5.2 指令格式

#### <span id="page-14-1"></span>5.2.1 "03"读一个寄存器

使用 03 命令为读取寄存器值的命令, 例如读取设备的通道 1 模拟输入量(理想值 10mA):

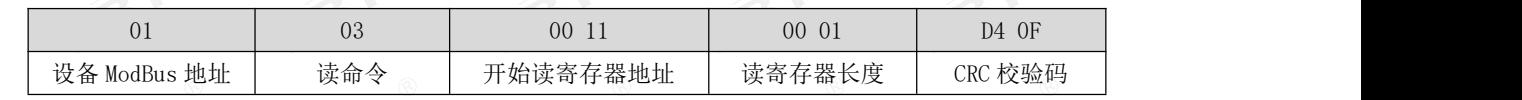

将上述命令通过 E90-DTU( 400SL30P )发送给设备后设备将返回下列值:

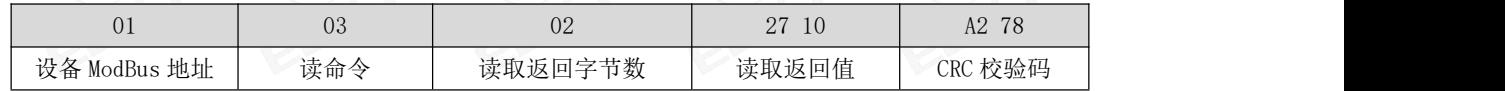

#### 上述 0x2710H 转换为 10000D, 即 10.000mA (理想值)。

<span id="page-14-2"></span>5.2.2 "03"读多个寄存器

使用 03 命令为读取寄存器值的命令, 例如读取设备的通道 1、2 模拟输入量(理想值 10mA、20mA):

| 01              | 03  | 00 11    | 00 02  | 94 OE   |
|-----------------|-----|----------|--------|---------|
| 地址<br>设备 ModBus | 读命令 | 开始读寄存器地址 | 读寄存器长度 | CRC 校验码 |
|                 |     |          |        |         |

将上述命令通过 E90-DTU( 400SL30P )发送给设备后设备将返回下列值:

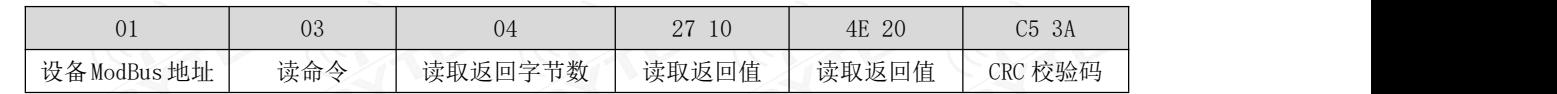

上述 0x2710H 转换为 10000D, 即 10.000mA (理想值);0x4e20H 转换为 20000D, 即 20.000mA (理想值)。

<span id="page-14-3"></span>5.2.3 "06"写一个寄存器

使用 06 命令为写单个的命令,例如将设备地址改为 2:

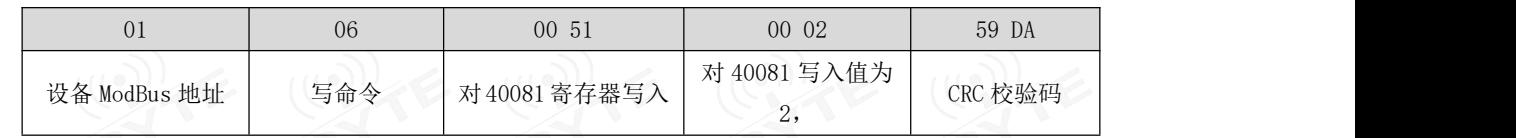

将上述命令通过 E90-DTU( 400SL30P )发送给设备后设备将返回下列值:

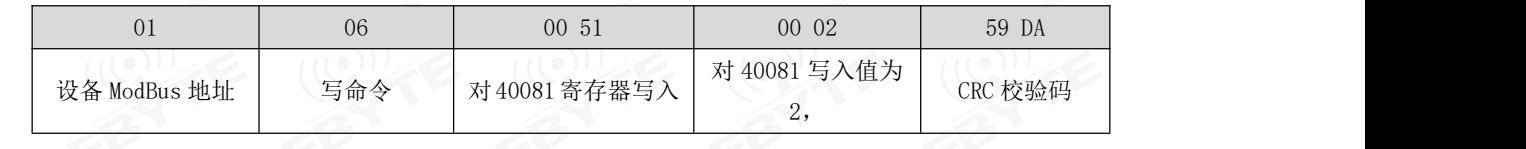

若修改成功,则设备地址改为 2。

#### <span id="page-15-0"></span>5.2.4 默认参数

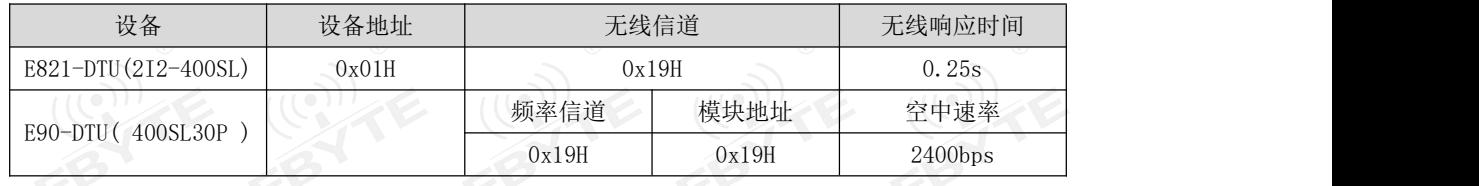

#### <span id="page-15-1"></span>第六章 使用注意事项

- 1. 在一些易燃性场所(如煤矿矿井)或易爆危险物体(如引爆用雷管)附近时,不可操作本电台。
- 2. 应选用合适的直流稳压电源,要求抗高频干扰能力强、纹波小、并有足够的带载能力;最好还具有过流、过压保护及防 雷等功能,确保数传电台正常工作。
- 3. 不要在超出数传电台环境特性的工作环境中使用,如高温、潮湿、低温、强电磁场或灰尘较大的环境中使用。
- 4. 不要让数传电台连续不断地处于满负荷发射状态,否则可能会烧坏发射机。
- 5. 数传电台的地线应与外接设备(如 PC 机、PLC 等)的地线及电源的地线良好连接,否则容易烧坏通信接口等;切勿带 电插、拔串口。
- 6. 在对数传电台进行测试时,必须接上匹配的天线或 50Ω假负载,否则容易损坏发射机;如果接了天线,那么人体离天线 的距离最好超过 2 米, 以免造成伤害, 切勿在发射时触摸天线。
- 7. 无线数传电台在不同环境下往往有不相同通信距离,通信距离往往受到温度、湿度、障碍物密度、障碍物体积、电磁环 境所影响;为了保证可以获得稳定的通信,建议预留 50%以上的通信距离余量。
- 8. 若实测通信距离不理想,建议从天线品质和天线的安装方式入手分析改善通信距离。亦可与 support@cdebyte.com 取得 联系、寻求帮助。
- 9. 在选配电源时,除需要按照推荐保留 50%的电流余量,更应注意其纹波不得超过 100mV。

## <span id="page-15-2"></span>第七章 重要声明

1. 亿佰特保留对本说明书中所有内容的最终解释权及修改权。

2. 由于随着产品的硬件及软件的不断改进,本说明书可能会有所更改,恕不另行告知,最终应以最新版的说明书为准。

# <span id="page-15-3"></span>修订历史

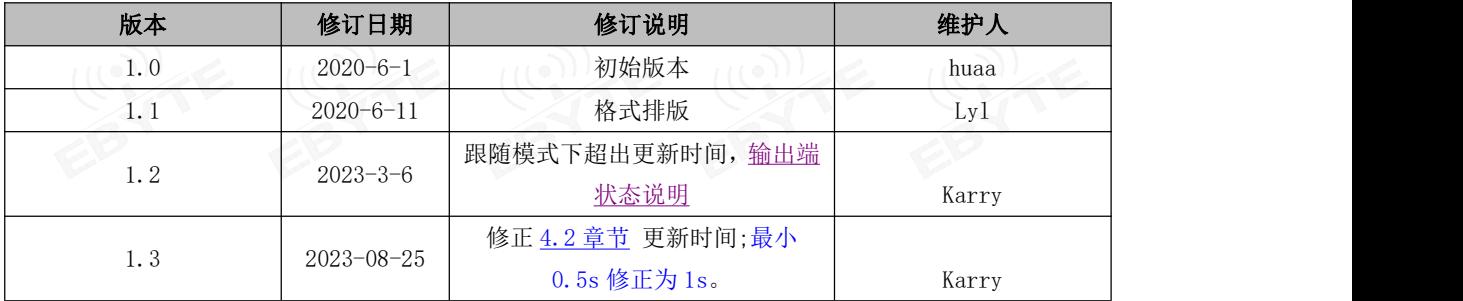

# <span id="page-16-0"></span>关于我们

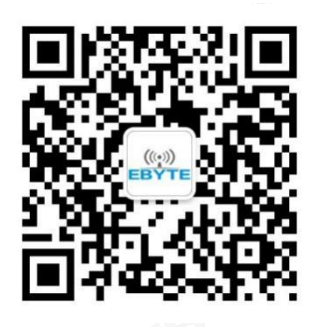

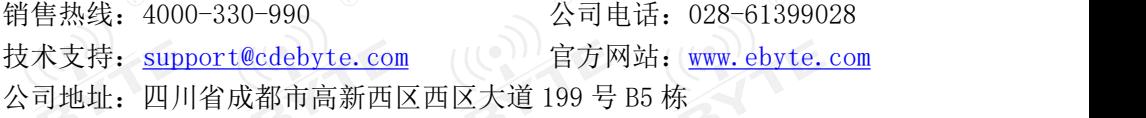

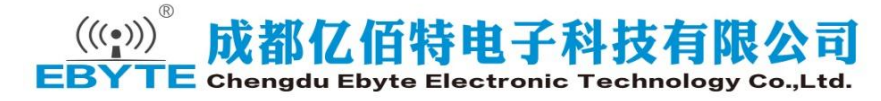

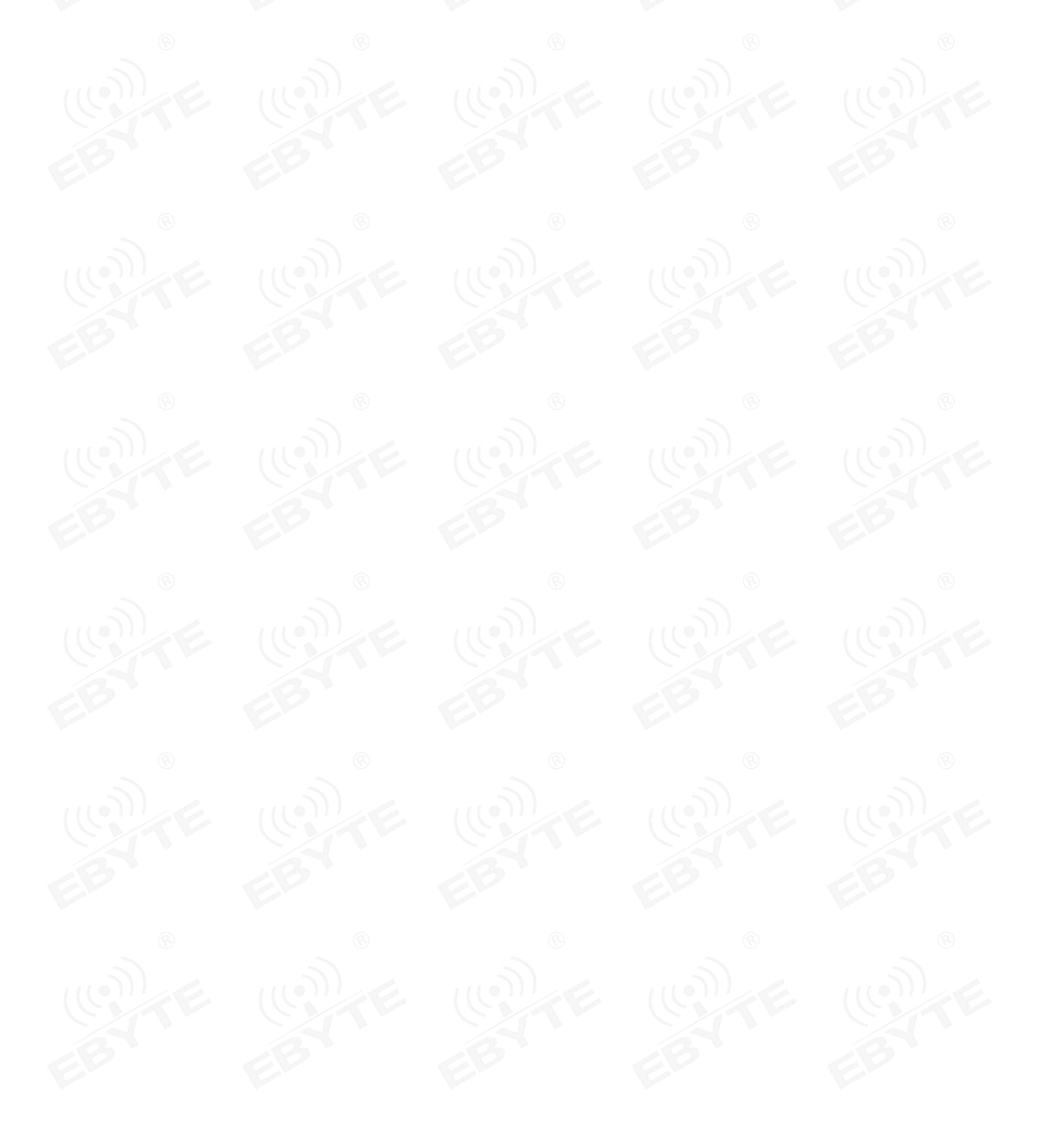